### **Date:** February 2, 2006

## **T-Link TL300 Quick Installation Guide**

#### **TL300**

The T-Link TL300 connects directly to the telephone output of a control panel and simulates a telephone connection, providing a UDP Internet connection. The T-Link TL300 on-board zones can be used as in mode 2 (4-zone stand-alone) and mode 3 (12-zone stand-alone). Modes 1, 4 and 5 are not supported.

#### **STEP 1 - Resetting to Factory Defaults**

#### **Hardware Defaults**

- Remove Power from the T-Link TL300; disconnect battery and control panel if applicable
- **EXECONNET A SUMPER CONNET A** Connect a jumper wire between the PGM1 and IN1 terminals
- **Apply power to the system**
- Wait approximately 20 seconds then remove the short between PGM1 and IN1.

#### **The T-Link TLTL300 can be Defaulted through the panel keypad**

- **Enter Section [999] of the T-Link TL300**
- Enter data [00] to default the unit to factory settings
- **Enter data [55] to restart the unit.**

#### **STEP 2 - TL300 Panel Installation**

- Secure the T-Link TL300 module to the side of the cabinet of the control panel or install the T-Link TL300 in a DSC enclosure (model PC5003C). Refer to Appendix B: T-Link TL300 Compatibility Chart for a list of panels supported
- Wire the panel's 12VDC and GND terminals of T-Link TL300or Power unit with a 12VDC, 225 mA UL Listed Power supply.
- Wire the panel's TIP and RING terminals to the T1 and R1 terminals of T-Link TL300.
- Apply AC and DC to the main control panel. Both the T-Link TL300 and the panel will power up.

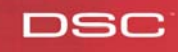

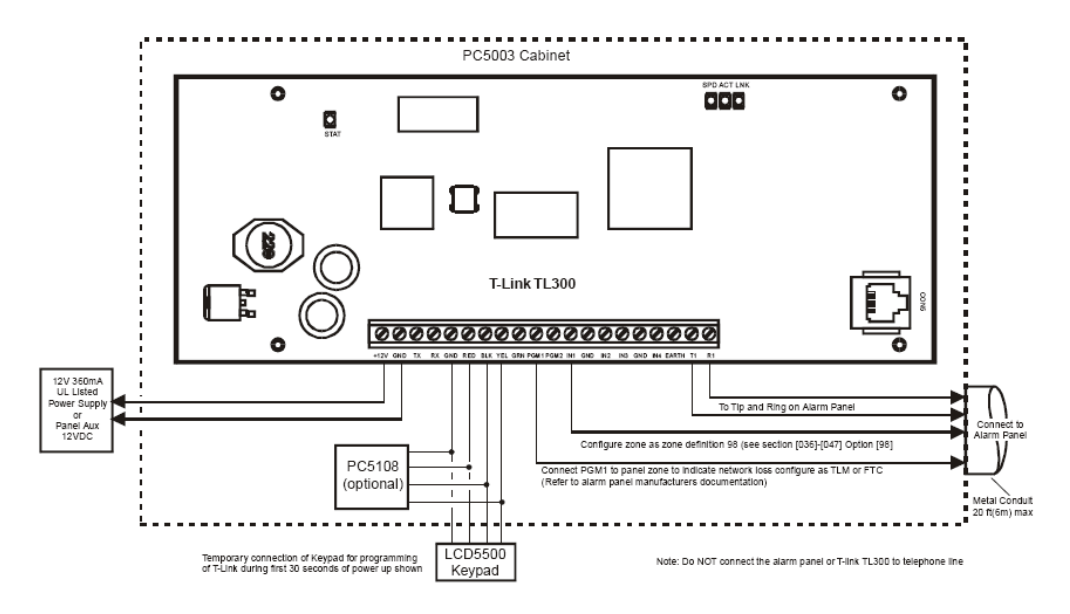

#### **STEP - LCD5500 Programming**

DSC

Local programming of basic options can be done through a standard DSC Power LCD keypad. Connect the keypad on the T-Link TL300 Keybus terminals. Access to programming mode uses the same code as the console (default is '5555'). All other sections will have to be programmed via the TLINK console software

- A 2-minute timing delay begins when entering the programming mode. At the end of the timing delay T-Link will exit program mode and save the changes made regardless of where the programmer is in the programming sequence
- After powering up the T-Link TL300 wait until the Stat light starts flashing.
- Access the Installer mode using  $\lceil \cdot \rceil \lceil 8 \rceil$ , followed by the installer code. (5555 at default)

#### *NOTE: The [\*] and [#] keys are not supported to re-enter installer code in the event of an incorrect entry. All keys will be ignored if the correct sequence following [\*][8] is not entered.*

• Four Programming Sections are available and will be displayed in the sequence indicated below.

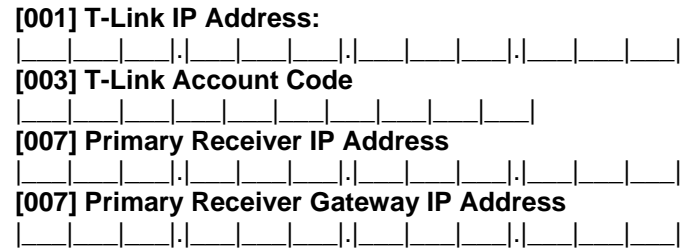

When programming is completed, press the [#] key to save changes and exit programming mode.

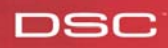

## **DSC**

# **Quick Install Guide**

#### *NOTE: A restart is required for the programming changes to take effect. Allow up to 15 seconds for a restart.*

All additional programming is done through the TLink Console Software. Please see the TLink Console software manual for and further programming instructions.

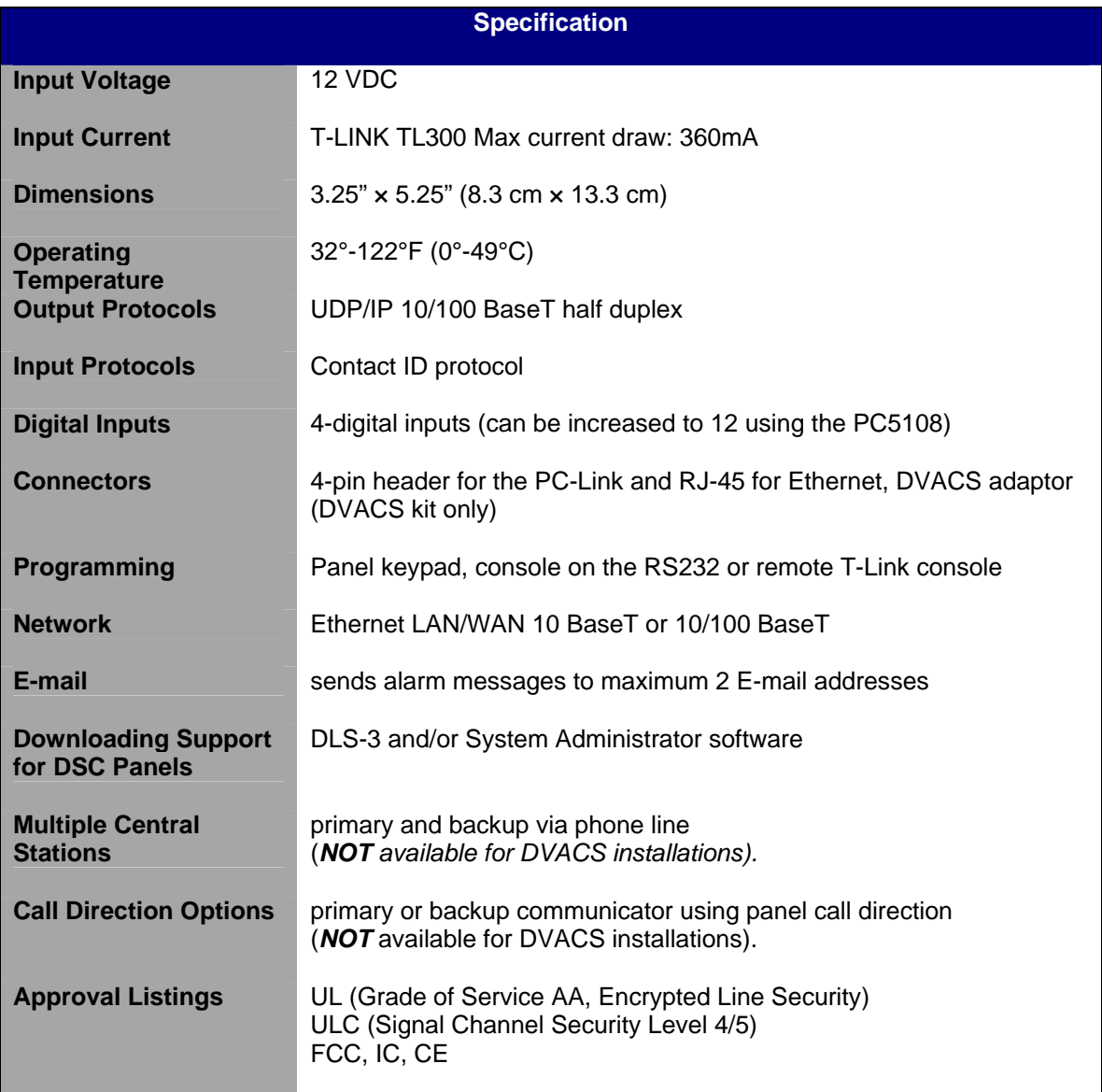

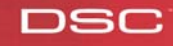